## Bewerbungsstatus überprüfen und Dokumente ergänzen

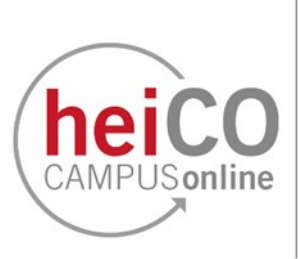

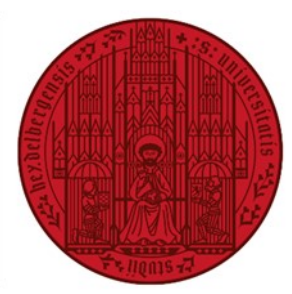

## **UNIVERSITÄT HEIDELBERG ZUKUNFT SEIT 1386**

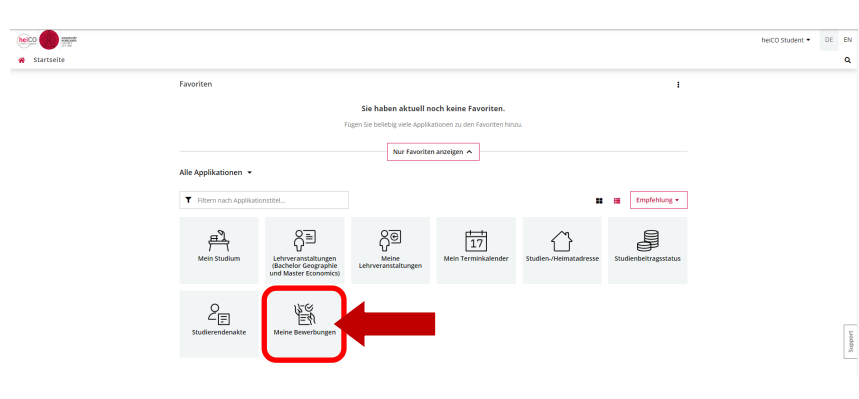

1. Sie finden eine Übersicht über Ihre Bewerbungen in der heiCO Applikation "Meine Bewerbungen". Alle Applikationen in heiCO lassen sich durch einen einfachen Linksklick öffnen.

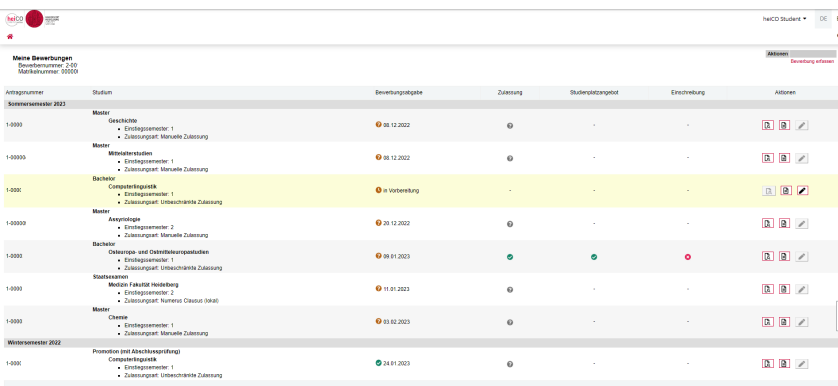

2. In der Applikation "Meine Bewerbungen" finden Sie eine Übersicht über Ihre abgegebenen Bewerbungen an der Universität Heidelberg.

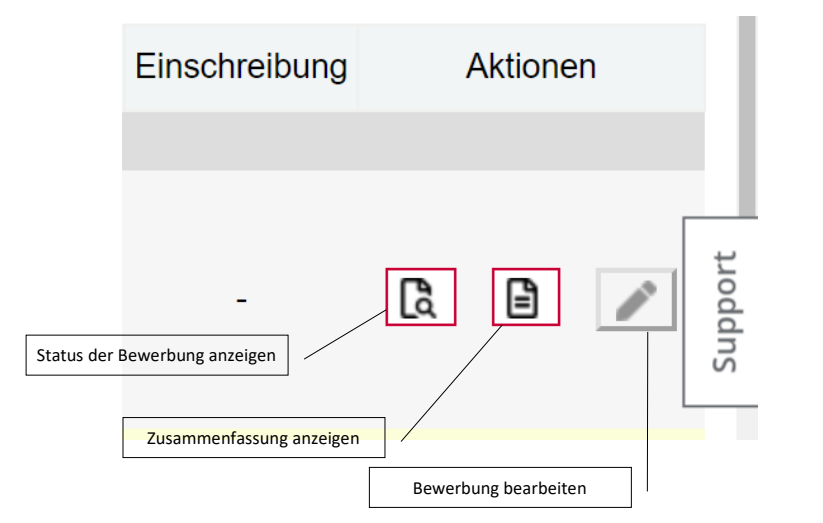

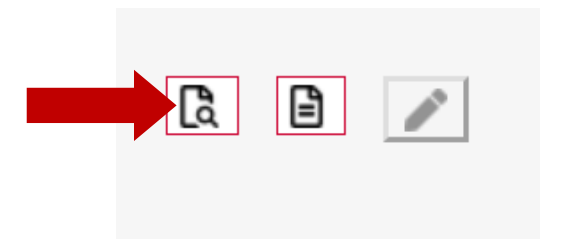

3. Hinter jeder Ihrer Bewerbungen finden Sie drei Aktions-Icons, die je nach Stand der Bewerbung aktiv oder inaktiv geschaltet werden.

 $\bullet$ 

- Status der Bewerbung zeigt den aktuellen Status Ihrer Bewerbung, erlaubt den nachträglichen Upload von Dokumenten und die Annahme des Studienplatzes.
- Zusammenfassung anzeigen: Zeigt eine Zusammenfassung der Daten, die Sie während der initialen Bewerbungen eingegeben haben.
- Bewerbung bearbeiten: Erlaubt Ihnen eine noch nicht abgesendete Bewerbung zu bearbeiten

Klicken Sie bitte auf das jeweilige Blatt und Lupe-Icon "Status der Bewerbung anzeigen" für alle weiteren Schritte (nachträglicher Upload von Dokumenten, Annahme des Studienplatzes), nachdem die Bewerbung abgesendet wurde.

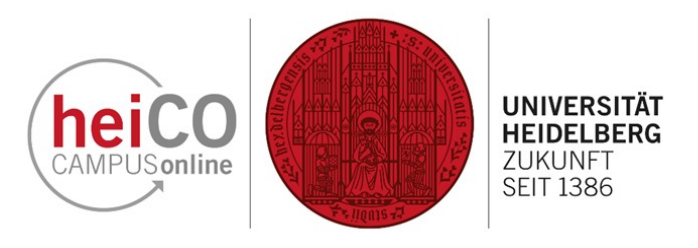

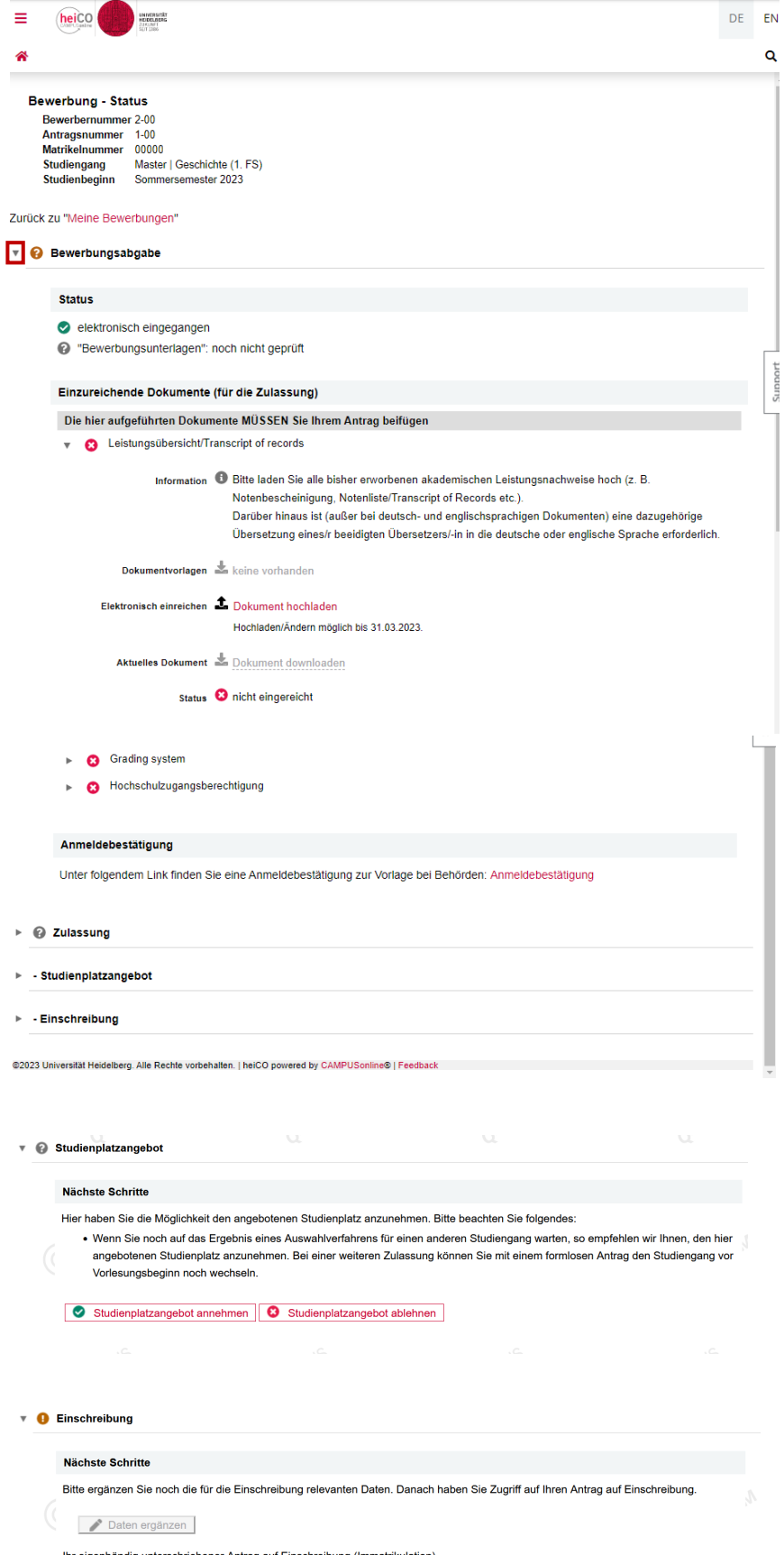

Antrag auf Einschreibung drucken

4. Auf der Seite "Bewerbung-Status" sehen Sie den Fortschritt Ihrer Bewerbung in den verschiedenen Stadien: Bewerbungsabgabe, Zulassung, Studienplatzangebot und Einschreibung.

Durch einen Klick auf das graue Pfeil-Icon

\* können Sie die Details zum jeweiligen Stadium ein oder ausblenden. Ein Fragezeichen-Icon zeigt an, dass noch Bearbeitungsschritte vom Sachbearbeiter vorgenommen werden müssen. Ein grüner Hacken besagt, dass hier alles in Ordnung und/oder geprüft ist. Das rote X weist auf ein fehlendes Dokument oder eine fehlende Aktion des Bewerbenden hin.

Auch bei den einzelnen Dokumenten/ Aktionen können die Details durch einen Klick auf den ► grauen Pfeil eingeblendet werden.

Hier haben Sie dann auch die Möglichkeit fehlende Dokumente nachzureichen. Die Frist zur Nachreichung wird ebenfalls hier angezeigt.

Elektronisch einreichen 1 Dokument hochladen Hochladen/Ändern möglich bis 31.03.2023.

Dokumente müssen im PDF-Format eingereicht werden und dürfen höchstens 10 MB groß sein.

Die Hochschulzugangsberechtigung kann nur während der ersten Phase des Bewerbungsprozesses hochgeladen werden und muss danach der Studierendenadministration zukommen gelassen werden.

5. Nach der erfolgreichen Zulassung erhalten Sie die Möglichkeit den Studienplatz anzunehmen oder abzulehnen.

6. Beglaubigte Kopien zur Einschreibung müssen postalisch eingereicht werden. Ein Antrag wird dann unter "Einschreibung" zum Download angeboten. Hier erhalten Sie auch noch einmal die Chance Daten zu ergänzen.